## Краткая инструкция по сборке и настройке

Основной платы TRX RadioN из наборов деталей от US5MSQ.

## **Основная плата**

**Монтаж** деталей на плату начинаем с резисторов и конденсаторов, затем устанавливаем разъёмы и более габаритные детали - катушки индуктивности (они в наборе идут уже готовыми с соответствующей маркировкой), резонаторы и ЭМФ.

Трансформаторы Tr1-Tr4 нужно намотать самостоятельно, используя прилагаемые кольца К7х4х2 2000НМ и провод ПЭВ 0,12. Важно обеспечить идентичность обмоток в самом трансформаторе. Я делал так - отмерял линейкой три одинаковых проводника (16см для Tr1 и Tr2 и 24см для Tr3 и Tr4), зачищал и облуживал концы, спаяв одну сторону в виде иголочки (этой стороной в дальнейшем будем вести намотку), зажимал один конец и скручивал руками до уровня примерно 3-х скруток на см. Намотку ведем равномерно укладывая витки до полного заполнения. На колечках 2000НН 7х4х2 (для Тр3 и Тр4 склеены по 2) получается порядка 15-17 витков. Не забываем перед намоткой сгладить острые грани колечек наждаком или надфилем. Склеивать колечки лучше всего клеем БФ-2, БФ-6, но они сейчас трудно доступны. Поэтому я применил современный универсальный Суперклей 505. Он изначально жидкий, легко растекается по поверхности, схватывает быстро (пару секунд) и намертво. Здесь главное сберечь свои пальцы (hi!). Рекомендуется клеить в разовых медицинских перчатках. Обмотку ничем не фиксировал, жесткости провода хватает, но по окончании настройки рекомендуется трансформаторы приклеить к плате термоклеем. Следует быть внимательным при распайке

## ВЧ головка к цифровому мультиметру

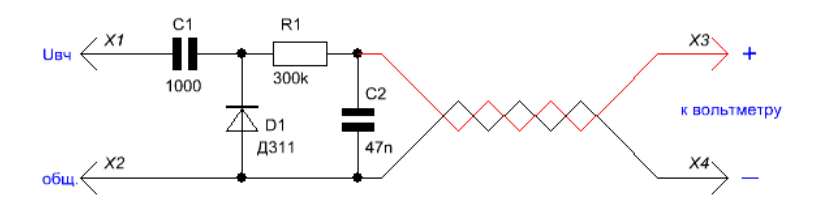

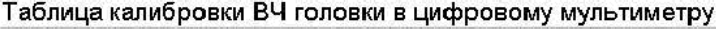

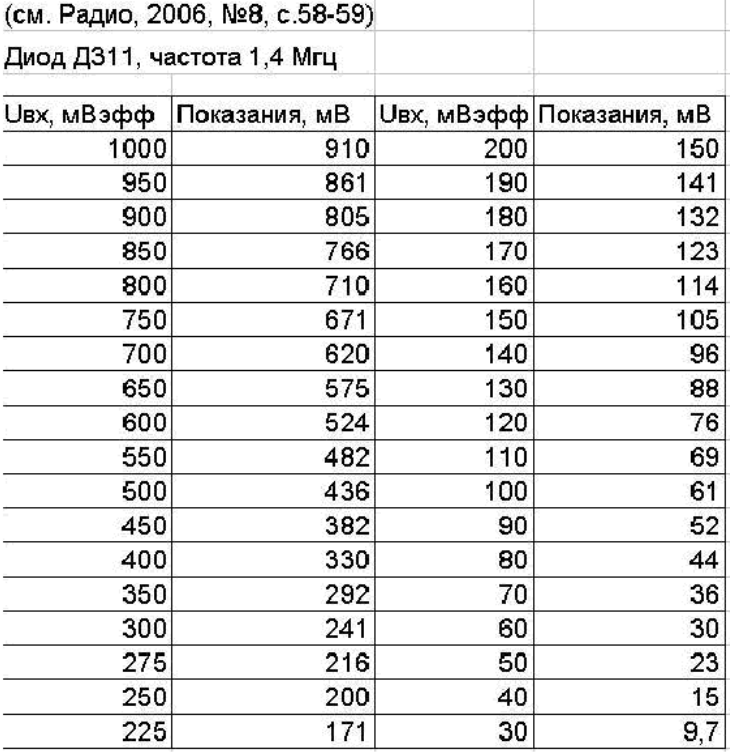

обмоток трансформаторов (начала обмоток отмечены на принципиальной схеме точками).

**Настройка основной платы** благодаря примененным схемотехническим решениям достаточно проста и может быть выполнена при помощи только цифрового мультиметра и индикатора уровня ВЧ сигнала (осциллограф, ВЧ милливольтметр или даже простейшего ВЧ пробника – приставки к этому мультиметру, подобно описанному здесь http://us5msq.com.ua/forum/viewtopic. php?p=2201#p2201 ). Перед первым включением питания внимательно проверяем монтаж, подключаем все внешние компоненты и соединения, показанные на принципиальной схеме, и на вход вместо ПДФ временно подключаем нагрузочный резистор 51 Ом. Если пока нет ГПД, то можно временно, на период настройки платы, замкнуть проволочной перемычкой один (любой) из диодов первого смесителя.

Устанавливаем:

регуляторы  $0R1(PPy)$ ,  $0R2$ (ГРОМКОСТИ) на максимум,

- подстроечные резисторы R11

(Уровень ТХ), R17 (Уровень S9) в среднее положение, R45 (Степень компрессии) в нижнее по схеме положение,

- переключатели SA1 в положение SSB, SA2 (ПЕДАЛЬ), SA3 (КЛЮЧ) в разомкнутом положении.

Подав напряжение питания на основную плату, желательно проконтролировать общий ток потребления - он не должен превышать 30мА. Далее проверяем режимы каскадов по постоянному току на соответствие указанным на принципиальной схеме. Режимы работы каскадов микрофонного усилителя (Т11,Т12) проверяют в режиме передачи (TX SSB), замкнув SA2 (ПЕДАЛЬ), а генератора CW (Т10) - в режиме передачи (TX CW) переключив SA1 в положение CW и замкнув контакты переключателя SA3 (КЛЮЧ).

Проверяем работу опорного гетеродина - на правом выводе R50 должно быть переменное напряжение порядка 0,7…1Вэфф (показания ВЧ пробника в соответствии с калибровочной таблицей должны быть примерно 620…910 мВ) частотой 500кГц. Если генерации нет, то её добиваемся подстройкой (вращением сердечника) катушки L4. Признаком нормальной работы детектора является заметное снижение шумов на выходе УНЧ при замыкании на общий провод левого (по схеме) вывода резистора R50.

Настройку контуров тракта ПЧ можно сделать традиционно в режиме приёма с использованием ГСС (если он есть), но можно и без него - своими, штатными, средствами. Для этого сначала настроим генератор CW - переключатель SA1 переводим в положение CW, замыкаем контакты SA2 (ПЕДАЛЬ), SA3 (КЛЮЧ). Подстроечным конденсатором С39 (точно), а при необходимости и подбором С34 (грубо), добиваемся частоты генерации порядка 500,7- 501кГц (точнее тональность подбираем под свой вкус (слух) при этом сигнал самоконтроля должен быть достаточно громко слышен в динамике). Уровень сигнала генератора на эмиттере Т10 должен быть порядка 0,7…1,5Вэфф (по пробнику 620…1500 мВ). Затем подключаем индикатор уровня подключаем на вход платы (параллельно нагрузочному резистору 51 Ом) и последовательной подстройкой сердечников катушек L2 (этот резонанс контролируем по увеличению громкости самоконтроля), L1 и затем триммеров С16,С25 добиваемся максимальных показаний.

Последний этап настройки основной платы – установка указанных на схеме выходных напряжений в режиме передачи. Переходим в режим TX SSB (переключатели SA1 в положение SSB, SA2 (ПЕДАЛЬ) замкнут). Произнося громко долгое «А» (микрофон должен быть как можно ближе ко рту) подстроечным резистором R11 (Уровень ТХ) устанавливаем уровень сигнала на нагрузочном резисторе равным 60-70 мВэфф (30-36 мВ – по пробнику). Если не хочется шокировать своих близких этим воем (hi!) и имеется ГЗЧ (годится даже простейший, подобный описанному здесь), то можно просто подать на микрофонный вход платы синусоиду частотой 1…2 кГц уровнем порядка 20-50 мВ.

Затем переходим в режим TX CW (переключатель SA1 переводим в положение CW, замыкаем контакты SA2 (ПЕДАЛЬ), SA3 (КЛЮЧ)) и подстроечным конденсатором С40 устанавливаем уровень сигнала на нагрузочном резисторе равным 80-90 мВэфф (44-52 мВ – по пробнику).

На этом первичная настройка основной платы закончена. При желании, уже можно подключить какой-нибудь походящий ГПД (например, ГСС - при наличии оного) и антенну и наслаждиться приемом